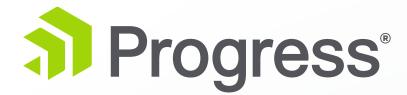

# **TCMAN Quick Reference Guide**

A command-line utility for managing and administering your Progress Application Server

# For more information or assistance, check out:

Education: https://www.progress.com/support/education Documentation: https://www.progress.com/resources/documentation Community: https://community.progress.com

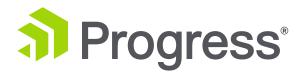

# TCMAN is a command-line utility for managing and administering a server instance.

# Syntax:

{\$CATALINA HOME | \$CATALINA BASE} /bin/tcman action [general options] [action options]

The actions and options shown can be run from either the core (\$CATALINA HOME/bin) or from an instance (\$CATALINA BASE/bin)

For Windows use tcman.bat, for UNIX use tcman.sh

| General options                                   |                                                                                                    |                                       |
|---------------------------------------------------|----------------------------------------------------------------------------------------------------|---------------------------------------|
| Available options for server and manager actions. |                                                                                                    | test                                  |
| -u uid:pwd                                        | Pass uid and pwd for HTTP BASIC<br>authentication. Required for<br>commands that use the Tomcat<br>Manager web application                             | unregi<br>versic<br>worker            |
| -v<br>-M url                                      | Print verbose output<br>Override the CATALINA_BASE<br>manager's URL with<br><{http https}:// <host>:<port<br>&gt;/<mgr-app></mgr-app></port<br></host> | Crea                                  |
| -B override                                       | CATALINA_BASE environment<br>setting, incompatible with -I                                                                                             | tcman                                 |
| -I <alias></alias>                                | Manage instance by its alias name.<br>Use the alias 'home' for the home<br>server. Note: incompatible with -B                                          | -p <h<br><new-< td=""></new-<></h<br> |
| -n                                                | option. Alias names may not include<br>the characters []V.,*\$#?+={}"";<br>Debug run action but do not execute<br>changes                              | insta<br>[-<br>[-<br>[-               |

# **General actions**

env Shows server state

# **Server actions**

| clean      | Clean/archive log files                   |
|------------|-------------------------------------------|
| config     | Manage server properties                  |
| create     | Create a new server instance              |
| delete     | Delete server instance                    |
| feature    | Manage server features                    |
| instances  | List tracked server instances             |
| plist      | List the process ids for an instance      |
| register   | Register an instance for tracking         |
| service    | Windows only- Register or unregister an   |
|            | instance as a.Windows service             |
| showproc   | Windows only- Display info about the      |
|            | process specified by a process id         |
| start      | Start an instance                         |
| stop       | Stop a running instance                   |
| test       | Display information on the configuration  |
|            | and environment                           |
| unregister | Stop tracking an instance                 |
| version    | Show the Apache Tomcat runtime version    |
|            | and OS information for a stopped instance |
| workers    | Create a worker.properties file.          |
|            | A worker is a server that is called by an |
|            | instance to perform a specific task       |
|            |                                           |
|            |                                           |

# **Create an instance**

tcman create [general options] -p <http-port> [instance-options] <new-base-path>

instance-options:

- [-f] copy all deployed web apps
- [-j <ajp13-port>]
- [-m <uid:pwd>]
- [-N <inst-alias-name>]
- [-P <https-port>]
- [-s <shutdown-port>]
- [-U <file-owner> -G <file-group>]
- [-W <web-apps-dir>]
- [-Z <dev|prod>]

# Start an instance

tcman start [general options][-D|-J]

- instance-options:
  - [-D] Starts Tomcat debug mode, overrides -J

[-J] Starts debug mode using the JDPA, cannot be used if -D option is specified

# Clean log files for an instance

tcman clean [general options][-A]

Stop an instance

instance-options:

tcman delete

[-F[-w seconds]]

Delete an instance

tcman stop [general options]

[-F] Kill the server process

[-w] Reset default wait interval

instance-options: [-A] Archive log files to a subdirectory of \$CATALINA BASE/logs

[general options] [-y] [base path|alias name]

| Manager actions |                                   |  |
|-----------------|-----------------------------------|--|
| enable          | Start web application running     |  |
| deploy          | Deploy application                |  |
| disable         | Stop running web application      |  |
| info            | List server info                  |  |
| leaks           | Show server memory leaks          |  |
| list            | List deployed applications        |  |
| reload          | Reload application                |  |
| resources       | List server global resources      |  |
| sessions        | List a web application's sessions |  |
| status          | Show server status                |  |
| undeploy        | Undeploy application              |  |

# **Deploy an application**

tcman deploy [general options] [-1] [-u user id:password] [-a app name] war file\_path

instance-options:

- [-1] Load context deploys a tailored web applicatoin without restarting. Requires manager.war to be installed and -u option
- [-u user id:password]

Specify a valid user name and password for HTTP Basic access authentication

op

-a app name Specify a name for the web application. If you do not use this option, the application name will be the same as the .war file name

war file path Specify the location of the web application .war file that you want to deploy

# **Enable an application**

tcman enable [general options] -u user id:password app name

# List deployed applications

tcman list [general options] [-u user id:password]

# **Disable an application**

tcman disable [general options] -u user id:password app name

# **Undeploy an application**

tcman undeploy [general options] [-u user id:password]

# **Getting more information**

tcman help [features | properties]

options:

| perons.    |                                      |
|------------|--------------------------------------|
| features   | List PAS features managed by tcman   |
|            | utility                              |
| properties | List PAS properties managed by tcman |
|            | utility                              |

## Display details for a specific action, property or feature

tcman help [action|property|feature]

Example: Display details on config action used to add, update and delete a property or properties

tcman help config